# Augmented Reality-based Visualization of the Reach of a Collaborative Robot

Fabio Schwarz<sup>1</sup>, Maxim Feinleb<sup>1</sup> and Gerrit Meixner<sup>2</sup><sup>®</sup>

<sup>1</sup>*Robotic Testing and System Engineering, Festo SE & Co. KG, Ruiter Straße 82, Esslingen, Germany* <sup>2</sup>*UniTyLab, Heilbronn University, Max-Planck-Str. 39, Heilbronn, Germany*

Keywords: Augmented Reality, Collaborative Robot, Unity3D, Robot, Cobot.

Abstract: With increasing globalization and higher competition on the one hand, and the same high level of personnel costs on the other, the pressure on companies to rely more on automation is growing. At the same time, with increasing individualization and complexity of products, batch sizes are shrinking, making versatile production machines with quick production changes and easy set-up processes necessary. In order to still cope with the complexity and at the same time use the human worker only for responsible tasks, robots have to take over the tedious tasks and work together with the human worker at the same time. To enable this working condition, the collaborative robots need to be set up and installed at the human's working place first. This increases the safety requirements and leads to a large installation effort. To tackle these problems, improve the set-up and to simplify the collaborative work of the robot and the human worker, an augmented reality application is presented that helps by visualizing the reach of the robot. The proposed solution uses Unity3D to create an augmented reality application which recognizes the robot with the help of ArUCO markers. Once recognized, the reach of the robot is shown in the application in such way that the human worker is able to see the reach of the robot.

## 1 INTRODUCTION

With the change of industry to an "Industry 4.0" and increasing globalization the ever-growing need for collaborative robots increases (Galin and Meshcheryakov, 2019). These robots help to tackle the higher competition in the market by automating production steps. This will help workers in manufacturing products on mass or more individualized products with smaller batch sizes. They can either be installed as a third arm, to hand the worker parts for assembly, or work autonomously in supplying chains. They are small and outfitted with sensors to perceive their surroundings and not to collide with humans, but also 'see' what they can grip and where to move. Because of this versatility, they need to be set up for each specific task. They need to be placed in such way that they can access all the instruments and parts they need to complete their task. They also must not interfere with the already existing machines and must not interrupt a worker in his workflow (Kopp et al., 2021).

To improve the collaboration between robot and

worker, the worker must be able to have a way to communicate with the robot or at least understand what the robot is working on at any moment in time. To come closer to a solution, this paper describes how to create an augmented reality (AR) application which will show the worker the reach of the robot.

## 2 STATE OF THE ART

AR gained a lot of traction in the last few years not only in pop culture but also in the industry. This validates a forecast given by Shao-Ning Chang and Wei-Lun Chen (Chang and Chen, 2017) in 2015 where they predicted an 450% increase in AR and virtual reality (VR) users. They contributed this to the growth of the ecosystem of AR and VR that enabled more uses with these devices. Furthermore, the new devices come with improved sensors, which also improve the AR and VR experience. They also claim that this increase will mainly happen because the industry is interested in these technologies. For the consumer market, the authors claim that there is a chicken-eggproblem between manufacturers building devices and

#### 70

Schwarz, F., Feinleb, M. and Meixner, G.

DOI: 10.5220/0011561100003323

In *Proceedings of the 6th International Conference on Computer-Human Interaction Research and Applications (CHIRA 2022)*, pages 70-77 ISBN: 978-989-758-609-5; ISSN: 2184-3244

a https://orcid.org/0000-0001-9550-7418

Augmented Reality-based Visualization of the Reach of a Collaborative Robot.

Copyright (C) 2022 by SCITEPRESS - Science and Technology Publications, Lda. All rights reserved

developers building applications. Either of them waits for the other to saturate the market which in turn stops the general progress in the consumer market. According to the authors the industry must step in to create a need for AR applications and devices such that progress can still be made.

Many AR approaches in industry fall into the teaching /supporting area, where they support the worker in his task or simplify teaching of new tasks. Mourtzis et al. (Mourtzis et al., 2018) simplifies the teaching of new designers by simplifying the designing process with the help of AR. Furthermore, Mourtzis et al. (Mourtzis et al., 2017) shows a remote support system where they improve the maintenance procedure. A similar approach is also described by Peng Wang et al. (Wang et al., 2019) where they describe how a remote expert can teach a local worker through spatial augmented reality (SAR) which projects information directly on the surfaces around the worker. A further solution is described by Volker Paelke (Paelke, 2014) where the author supports workers with visual aid in a simplified production environment that synchronizes the work of the machines and the workers.

Using AR as shown by Dimitris Mourtzis et al. (Mourtzis et al., 2018) improves the teaching of new designers and also helps professionals. The authors create an application which allows designers to view a product through a head mounted AR device. Designers can manipulate the product design with their gestures while it is shown in real time, with the product designs' size adjusted to its surroundings. The application helps new designers to rule out mistakes that would otherwise emerge later in the designing process. It also enables the designers to discuss their designs in group sessions, so it simplifies pointing out flaws to their colleagues. The proposed approach of the authors is working as follows:

- 1. The requirements of the new product are defined
- 2. A prototype is designed
- 3. The prototype is viewed in AR by the designing group
- 4. If a flaw is found the designers go back to 2)
- 5. If product is production ready the designers can proceed to the next production steps

Through the help of AR, the design process is made more accessible to newcomers, but also helps professionals by simplifying the design process in general. It shortens design time and designers become more aware which challenges they will face in the final assembly.

In a second paper the same authors show a maintenance-as-a-service approach (Mourtzis et al.,

2017). The authors create a system that lets onsite technicians get remote support for broken machines. After a malfunction report is filed to the cloud service by an onsite technician, the manufacturer generates an AR scene which is sent back to the onsite technician. The AR scene is mostly auto-generated and only little help is required from the manufacturer. Already existing scenes are reused, and a scene shows a step-by-step walk through of the repair. This enables the onsite technician to handle the repair without the need of a manufacturer to send experts to the site. Since the systems depends on a cloud infrastructure, the maintenance service is always accessible. The authors claim to reduce the maintenance cost by this approach and better integrate maintenance solutions into the product-as-a-service market.

Similar to the aforementioned solution, Peng Wang et al. (Wang et al., 2019) describe a mixed reality (MR) approach to teaching. Here, a remote expert shows in VR how to assemble a product to a local worker. The worker will apply this knowledge which is shown to him through spatial augmented reality, and he reproduces these steps to build the physical product. The authors also implemented a twoway feedback by sharing the video stream of the local worker to the remote expert, so the remote expert is able to modify or repeat steps if necessary. The goal of this research is to determine whether the remote expert is more comfortable using a controller or his hands / gestures to manipulate objects in AR. The authors conclude that a gesture-based system is generally more accepted than a controller-based system.

While these papers focus on knowledge transfer with the help of AR, there are solutions for helping the workers actively in their daily working routine as well. Volker Paelke shows an application which supports the worker in a simulated production environment (Paelke, 2014). His solution is integrated into a modular production system and offers the worker visual hints through a head-mounted-display. The tasks performed by the worker vary depending on the production steps of the machines ahead of the worker's station. These steps are considered when providing visual support to the worker. The worker then performs the required build task. The author compares different visualization methods, from text-only to visual cues, like concentric circles. While the author cannot establish which method of user guidance is best, he states the results to be very promising in general. The feedback received from the test subjects is very positive.

In the following paragraphs, this paper will describe an approach (similar like (Paelke, 2014)) for helping the worker through visual guidance in his

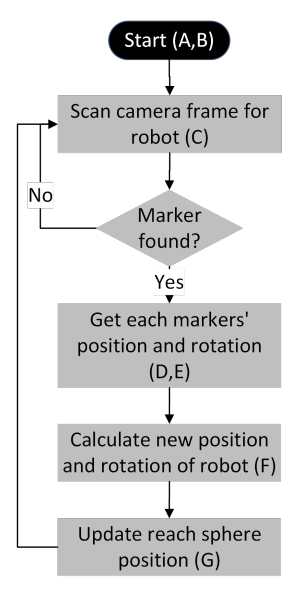

Figure 1: Flow chart of application.

work with, and around, a collaborative robot. Our approach shows the worker information for his task. This will help to optimize the worker's safety.

The next section explains how the robot is recognized from the AR device and how the AR application is created. The subsequent section explains the generation of the sphere representing the reach of the robot. Finally, this paper gives a conclusion and further considerations on future extension to the presented approach.

### 3 APPROACH

In this section, the specifics of the approach are presented and discussed in detail. Figure 1 shows the simplified sequence diagram of the AR application. As soon as the application is started, it is scanning the received camera image for markers. Once one or more markers are found, it calculates the rotation of these markers and infers the position of the robot base from them. Afterwards, it updates the position of the reach sphere accordingly.

### 3.1 Foundation

Unity3D is a game engine mainly used to create video games. Since Unity3D supports development of AR and VR applications, it is selected for the purpose of this paper. Unity3D supports building AR applications for IOS, Android and Microsoft HoloLens. An Android tablet (Samsung Galaxy Tab S6 Lite) and an Android smartphone (Samsung Galaxy S20) are used exemplary throughout this paper.

#### 3.2 Recognition Approaches

With the foundation set, the first step is to recognize the robot in the camera image of the tablet. Three recognition methods are evaluated for the robot recognition:

- 1. Recognition with artificial intelligence (AI)
- 2. Recognition through image recognition algorithms
- 3. Recognition with markers

The first method, an AI based approach, is ruled out because the necessary information for visualizing the reach of the robot cannot be extracted from the image. An artificial neural network must be trained thousands of epochs with millions of images, to be fitted to the purpose of recognizing the robot. The artificial neural network is then able to detect objects in the image and is providing either a bounding box around the object in the image or a segmentation pattern which only gives the pixels of the found object. Thus, information of the pose of the robot and the distance to the camera must be inferred by subsequent steps in the image processing pipeline. A single unified approach is subject to further research.

The second approach, recognizing the robot through image recognition algorithms, is also ruled out. Using recognition algorithms to detect salient features on the robot cover would recognize the robot, but there is also no further information about the robot pose and distance to the camera.

The third approach is the recognition with the help of markers (e.g., ArUCO markers). These are the work of Romero-Ramirez et al. (Romero-Ramirez et al., 2018) and Garrido-Jurado et al. (Garrido-Jurado et al., 2015). The authors show in their work how to generate and detect the markers with low effort and high precision. They claim to recognize the markers reliably in a 4k video stream with 1000 FPS even when the markers are printed on normal paper. For the recognition of the markers the OpenCV library (Bradski, 2000) is used with its ArUCO marker detection algorithms. This implementation is selected because of the high precision and speed that is also achieved on mobile devices.

### 3.3 Marker Recognition

OpenCV provides methods to recognize ArUCO markers in images. These methods are integrated into the Unity3D application as a dynamic-link library. The library is responsible for detecting markers in camera images and returning its encoded ID, its normal vector and the coordinates of the marker corners.

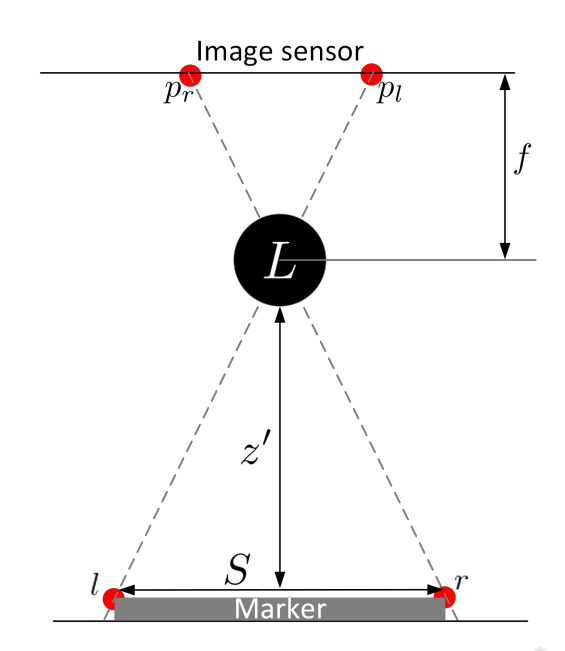

Figure 2: Conversion of the binocular disparity.

C#'s invoking and marshalling mechanisms are used to call the methods of the library.

The process of recognition of these markers works as follows: First, the image is turned to gray scale. Color is not necessary for this process. Then square structures are searched in the image. These are possible candidates for the markers, since the markers are squares as well. Once the candidates are found, they are further examined to figure out, if they contain an encoded ID and thus are valid markers. The valid markers are then returned, with their corresponding recognized data, to the Unity3D application.

### 3.4 Distance Estimation

OpenCV returns the  $(x, y)$  coordinates of the markers corners in the image. To add a 3D component to this information, the distance of the marker to the camera must be calculated. Most of the so-called 3D cameras use a similar approach to the binocular disparity, as described by Asra Aslam and Mohammad Samar Ansari (Aslam and Ansari, 2019). The authors describe how to calculate the distance to an object by taking two images from two cameras. These two cameras are placed with a fixed and known distance *T* from each other. Both cameras use the same focal length *f* and photograph the same scene. Now the pixels on each image are compared and the pixelwise distance between pixels showing the same object is computed. Using equation (1) the distance is then calculated.

$$
z = \frac{f \cdot T}{|x_l - x_r|} \tag{1}
$$

A typical Android tablet only possesses one camera. To calculate the distance with one camera, the binocular disparity approach must be altered. Using one camera, the size of the object must be known. This is given, since the markers have a fixed and known size *S*. Also, the focal length *f* must be known. This value is provided by Unity3D. Calculating the pixeloffset between the provided corners of a marker delivers the third value necessary to calculate the distance with only one camera. This is also shown in figure 2. Using equation (2), it delivers the distance  $z'$ .

$$
z' = \frac{f \cdot S}{|p_l - p_r|} \tag{2}
$$

With this equation, the distance to a marker is calculated once a marker is found by OpenCV. The application now has the location of a marker in the image and also the distance to the marker from the camera. With these, the marker is located in world coordinates and an object is placed at its location in Unity3D's coordinate system. Since the markers placements on the robot is known, the position of the robot is extrapolated from the marker position.

As soon as a position of the robot is located, Unity3D keeps its relative position to the robots' surroundings. This is done by tracking the tablet movements with the help of gyro sensors and inertial measurement units. This allows the application to only update the robot position on a successful measurement, while still keeping the objects at the correct place when a worker is moving around.

#### 3.4.1 Recognition Accuracy

The analysis of the accuracy of the distance measurement approach described above is shown in figure 3. It shows the deviation of the measured distance from the actual distance in percent. While the color strength indicates the horizontal angle to the marker, the different colors and line markers indicate the vertical angle to the marker. The stronger the color, the more perpendicular the angle to the marker. Measurements are taken from 25°, 50°, 75° and 90° for vertical and horizontal angles respectively. 90° corresponds to the camera being orthogonal to the marker, while 25° is the sharpest angle. The vertical angle corresponds to moving the AR device up and down, and the horizontal angle corresponds to left and right movement of the AR device. During the measurements the camera is pointed directly at the marker. The aim for this measurement is to cover one eighth of a sphere, as the results can be mirrored to the other seven eighths of the sphere. Every measurement is also carried out for six different distances. The distances tested range from 50 cm to 300 cm.

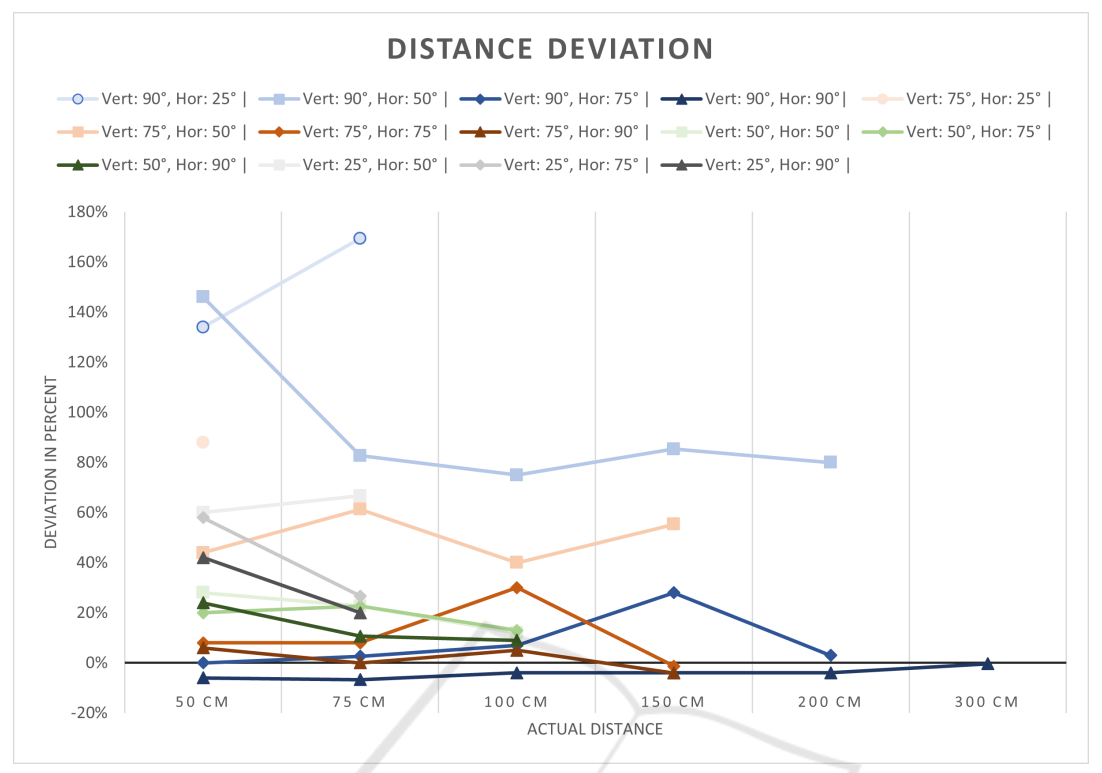

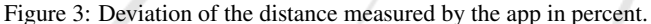

To estimate the distance, each position is tested three times and the average is taken. A test for one position is carried out by placing the AR device at the given angles to a marker fixed at a wall and with a given distance. The distance to the marker is measured directly between camera and marker, while the angles are measured from the wall to the AR device camera.

As expected, the figure shows that a perpendicular viewing angle of the marker works best for distance estimation, since it results in the smallest deviation for every tested distance. Decreasing the horizontal viewing angle increases the deviation. The accuracy loss is even bigger for decreasing the vertical angle.

This deviation happens due to a difference in the actual marker size and the projected marker size in the image. To correct this difference the viewing angle needs to be accounted for.

#### 3.5 Viewing Angle Corrections

The projected marker is smaller in the image when the cameras' normal vector  $\vec{n_c}$  is not perpendicular to the marker. This happens due to rotation of the AR device. Under those circumstances the measurements become inaccurate when using the fixed marker size *S*.

The provided normal vector  $\vec{n_m}$  of the marker

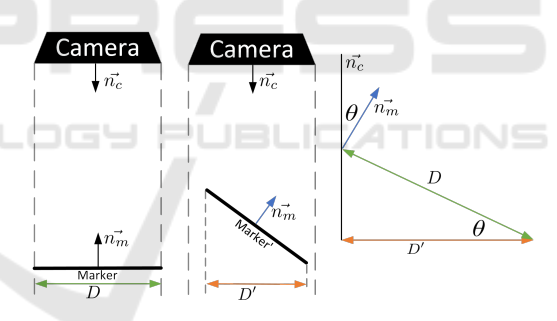

Figure 4: Marker changing size in image.

is used to counteract bad measurements on nonperpendicular angles of  $\vec{n}_c$  to the marker. Knowing the relative rotation  $\theta$  between  $\vec{n_c}$  and  $\vec{n_m}$  allows to calculate the projected size of the marker. Figure 4 shows the difference in size of the projected markers when the camera is rotated. Furthermore, it shows the correlation between the length of the projected markers and a right-angled triangle. This correlation allows to use the Pythagorean theorem in equation (3) to calculate the smaller projected marker length *S* ′ .

$$
S' = \cos(\theta) \cdot S \tag{3}
$$

Using  $S'$  in equation (2) will result in calculating the correct distance of a marker to the camera. Even if the marker is rotated and the camera forward vector  $\vec{n}_c$  is not orthogonal to the marker.

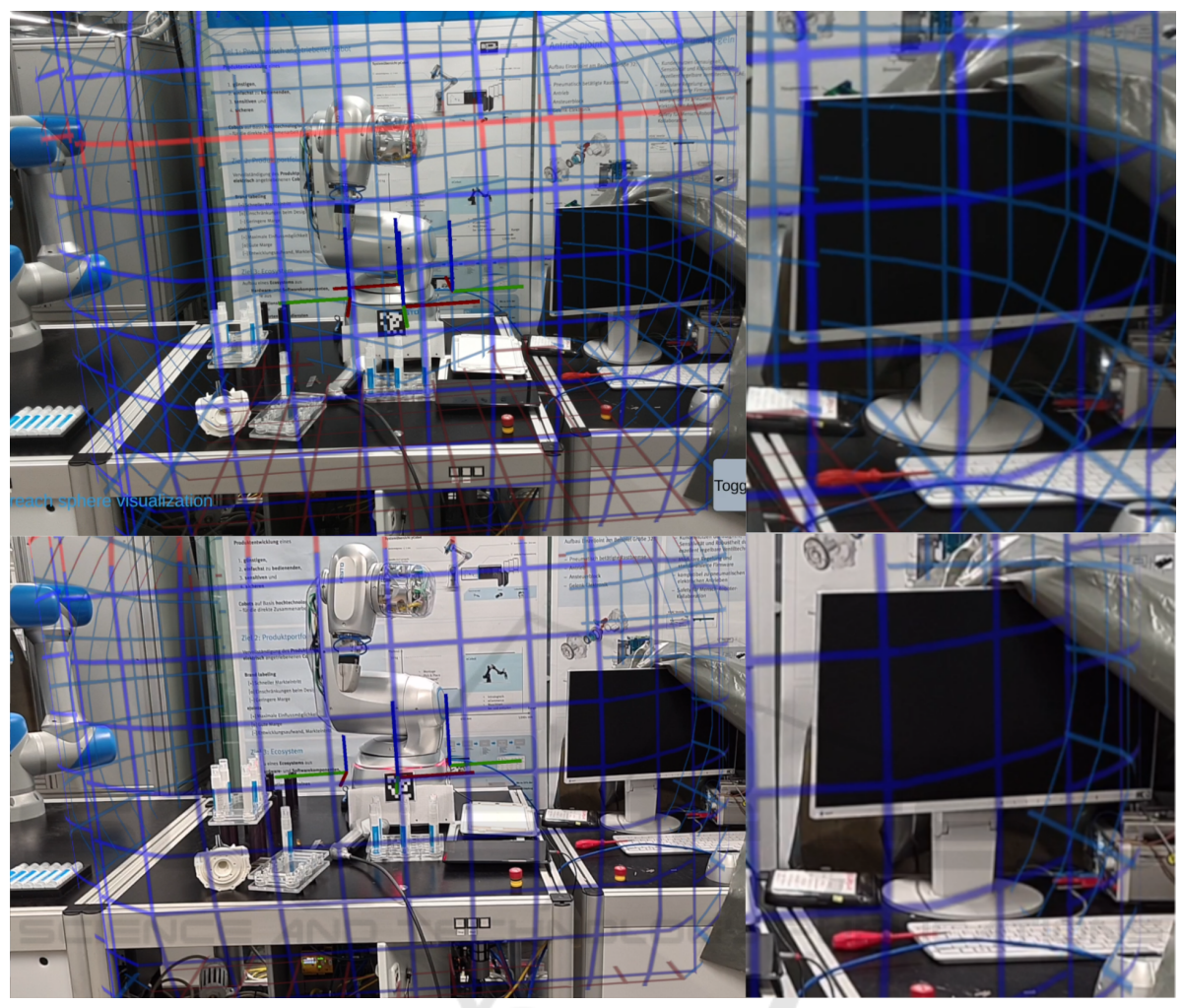

Figure 5: Comparison of the result without (top part) and with (bottom part) Depth API.

## 3.6 Exponentially Weighted Moving Average

To give the worker a smooth experience, larger differences in between frames need to be evened out. OpenCV delivers the rotation of the marker, which is not always the same, for consecutive frames without moving the camera. This results in a shaky movement of the virtual object representing the reach of the robot. To get improved results, an exponentially weighted moving average (EWMA) is used. By weighing the newly calculated position and rotation values against the already provided ones, the shaky behaviour gets smoothed out. How to calculate the EWMA is show in equation (4).

$$
EWMA_t = \alpha \cdot r_t + (1 - \alpha) \cdot EWMA_{t-1} \qquad (4)
$$

The EWMA is a recursive function which is usually used in finance. The  $\alpha$  is the weight with which each old value is reduced before adding it to the average.

By using this equation for location and rotation values, the application filters out single bad measurements, but is still able adapt to changes that persist over a longer period of time by overriding the old values with each new measurement and thus changing the average to be at the changed value.

### 3.7 Visualize the Reach

To visualize the reach of the robot, the reach must be known. Therefore, the robot is simulated to reach every possible position and the outer most position of the tool head is marked. The created point cloud gives an outer limit as to what the robot can reach. With this point cloud, a 3D object can be modeled which is representative of the robot reach and shown in figure 6. This model is loaded into Unity3D. Whenever the robot is recognized successfully, this model is positioned around the robot base and shows the user the

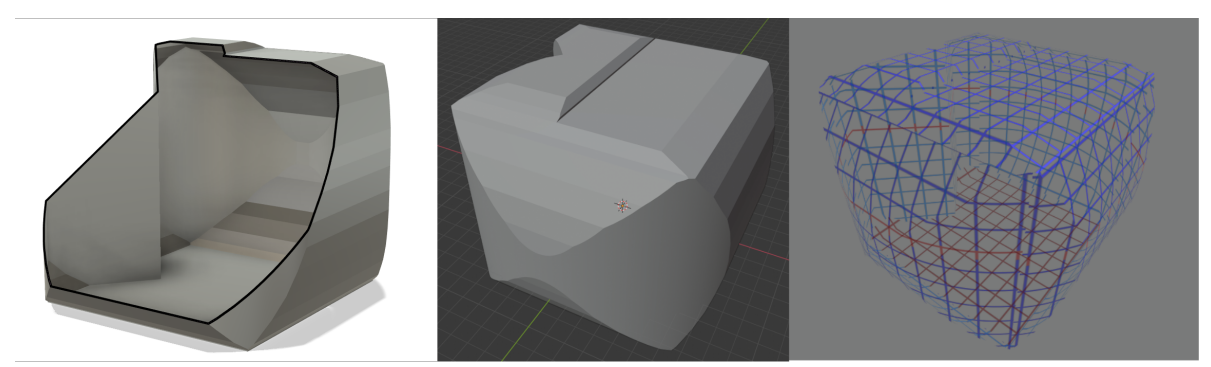

Figure 6: On the left a section analysis of the sphere object. In the middle single color approach to displaying the sphere. On the right a mesh approach to displaying the sphere.

maximum reach.

The first approach to show the reach sphere in a single color (figure 6 mid part, though the approach was done with the sphere being transparent) was discarded as it was not possible to understand where the border of the reach of the robot is. Thus, in the chosen approach, a mesh texture is displayed on the sphere (figure 6 right part). This requires the sphere object to be hollow, to also render a texture on the inside of the sphere (figure 6 left part). The coloring shows the worker from which side the sphere is viewed. Darker blue for the outside and lighter blue for the inside of the sphere. This enables the worker to distinguish the reach borders and improves understanding of the reach of the robot. Furthermore, a red scan line is added. This line moves up and down on the sphere. It is used as a moving element that helps to better differentiate between the outside and inside of the sphere.

### 4 OCCLUSION DETECTION

Occlusion detection enables the application to detect if virtual objects are hidden behind real world objects. In doing so it allows the application to disable rendering for hidden virtual objects. Unity3D supports occlusion detection by using device dependent APIs for depth estimation.

Depth estimation is enabled when a device has appropriate sensors (iPad: Lidar sensor) or powerful enough hardware to create a depth map through image analysis in conjunction with motion sensor input (modern Android devices (Google, 2022)). Once, Unity3D detects that depth mapping is available, it will automatically toggle the occlusion detection feature. This causes the application to pay attention to the generated depth map for each frame and render the virtual objects accordingly. If a virtual object is hidden behind a real world object then only its visible part is rendered.

Figure 5 is a comparison between what the worker sees with occlusion detection disabled vs. enabled. The top row shows the application with occlusion detection disabled, while the bottom row shows the application with occlusion detection enabled. The zoomed in view on the right enlarges the monitor of the image on the left. In the top, it is visible that the sphere is rendered even though it is overlapping with the monitor. Since occlusion detection is disabled, the application does not know that the monitor is colliding with the sphere and thus is not hiding the sphere object. With occlusion detection enabled in the bottom row, the monitor hides the sphere where it is colliding with the monitor. The effect of partially rendering the sphere improves the immersion of the worker, since this is the anticipated effect. It also improves understanding of the spheres' position in relation to the real world objects.

Occlusion detection improves immersion as it enables the application to integrate the virtual objects better into the scene with respect to the real world environment.

## 5 CONCLUSIONS

Visualizing the reach of a robot as proposed in this paper not only improves the set-up procedure of a new robot, but also helps the worker in his daily tasks with, and around, the robot.

Visualizing the robot reach during set-up simplifies the positioning of the robot. The robot needs to reach all of its tools and work pieces, and by enabling the setup worker to see the reach, it is possible to configure the robot position without powering the robot up. This also speeds up the set-up process by reducing the number of reach test that need to be done to confirm if the robot is able to reach everything he needs to reach.

Furthermore, the application also supports the

worker while working around the robot. It enables the worker to understand what the robot can reach. This understanding also improves the safety of the worker. The worker is able to see where the robot can reach and thus reduce accidents when working with the robot.

The quantity of these results are subject of further research.

Further improvements to the application to increase the support for the worker could be imagined. The depth map could be used to also show areas where the robot is possibly colliding with objects inside its reach sphere. The visualization of these areas could improve the programming process of the robot by showing the worker which areas to avoid during program execution. The application could also show the worker information for the ports on the backside of the robot. This will improve understanding of the ports and their corresponding functions.

### **REFERENCES**

- Aslam, A. and Ansari, M. S. (2019). Depth-map generation using pixel matching in stereoscopic pair of images. *CoRR*, abs/1902.03471.
- Bradski, G. (2000). The OpenCV Library. *Dr. Dobb's Journal of Software Tools*.
- Chang, S.-N. and Chen, W.-L. (2017). Does visualize industries matter? a technology foresight of global virtual reality and augmented reality industry. In *2017 International Conference on Applied System Innovation (ICASI)*, pages 382–385.
- Galin, R. and Meshcheryakov, R. (2019). Automation and robotics in the context of industry 4.0: the shift to collaborative robots. *IOP Conference Series: Materials Science and Engineering*, 537(3):032073.
- Garrido-Jurado, S., Muñoz-Salinas, R., Madrid-Cuevas, F., and Medina-Carnicer, R. (2015). Generation of fiducial marker dictionaries using mixed integer linear programming. *Pattern Recognition*, 51.
- Google (2022). Overview of arcore and supported development environments. https://developers.google.com/ar/develop?hl=en. Online; accessed 28 July 2022.
- Kopp, T., Baumgartner, M., and Kinkel, S. (2021). Success factors for introducing industrial human-robot interaction in practice: an empirically driven framework. *The International Journal of Advanced Manufacturing Technology*, 112.
- Mourtzis, D., Zogopoulos, V., and Vlachou, E. (2017). Augmented reality application to support remote maintenance as a service in the robotics industry. *Procedia CIRP*, 63:46–51. Manufacturing Systems 4.0 – Proceedings of the 50th CIRP Conference on Manufacturing Systems.
- Mourtzis, D., Zogopoulos, V., and Vlachou, E. (2018). Augmented reality supported product design towards

industry 4.0: a teaching factory paradigm. *Procedia Manufacturing*, 23:207–212. "Advanced Engineering Education & Training for Manufacturing Innovation"8th CIRP Sponsored Conference on Learning Factories (CLF 2018).

- Paelke, V. (2014). Augmented reality in the smart factory: Supporting workers in an industry 4.0. environment. In *Proceedings of the 2014 IEEE Emerging Technology and Factory Automation (ETFA)*, pages 1–4.
- Romero-Ramirez, F., Muñoz-Salinas, R., and Medina-Carnicer, R. (2018). Speeded up detection of squared fiducial markers. *Image and Vision Computing*, 76.
- Wang, P., Bai, X., Billinghurst, M., Zhang, S., Han, D., Lv, H., He, W., Yan, Y., Zhang, X., and Min, H. (2019). An mr remote collaborative platform based on 3d cad models for training in industry. In *2019 IEEE International Symposium on Mixed and Augmented Reality Adjunct (ISMAR-Adjunct)*, pages 91–92.